# JIRA

## JIRA

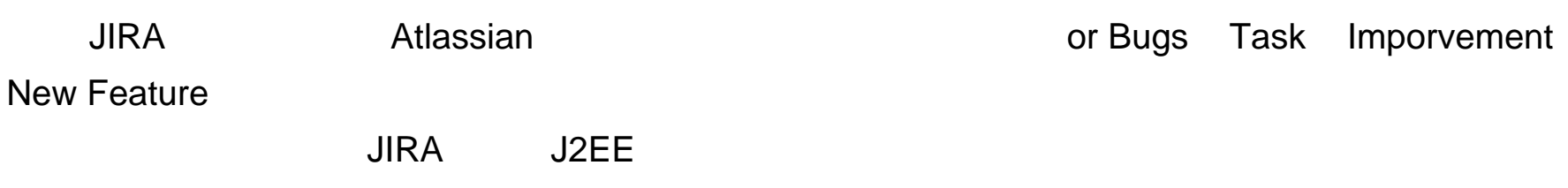

## 1.1JIRA

 $JIRA$ 

## $1.1.1$

 $JIRA$ 

## $1.1.2$

可以针对登记进 JIRA 系统中问题,进行评估,分配缺陷;还可以通过 JIRA 系统的统计报

## $1.1.3$

 $JIRA$ 

 $1.1.4$ 

 $JIRA$ 

## JIRA

JIRA

a.Public

### b.Private

Public

## $2.1$

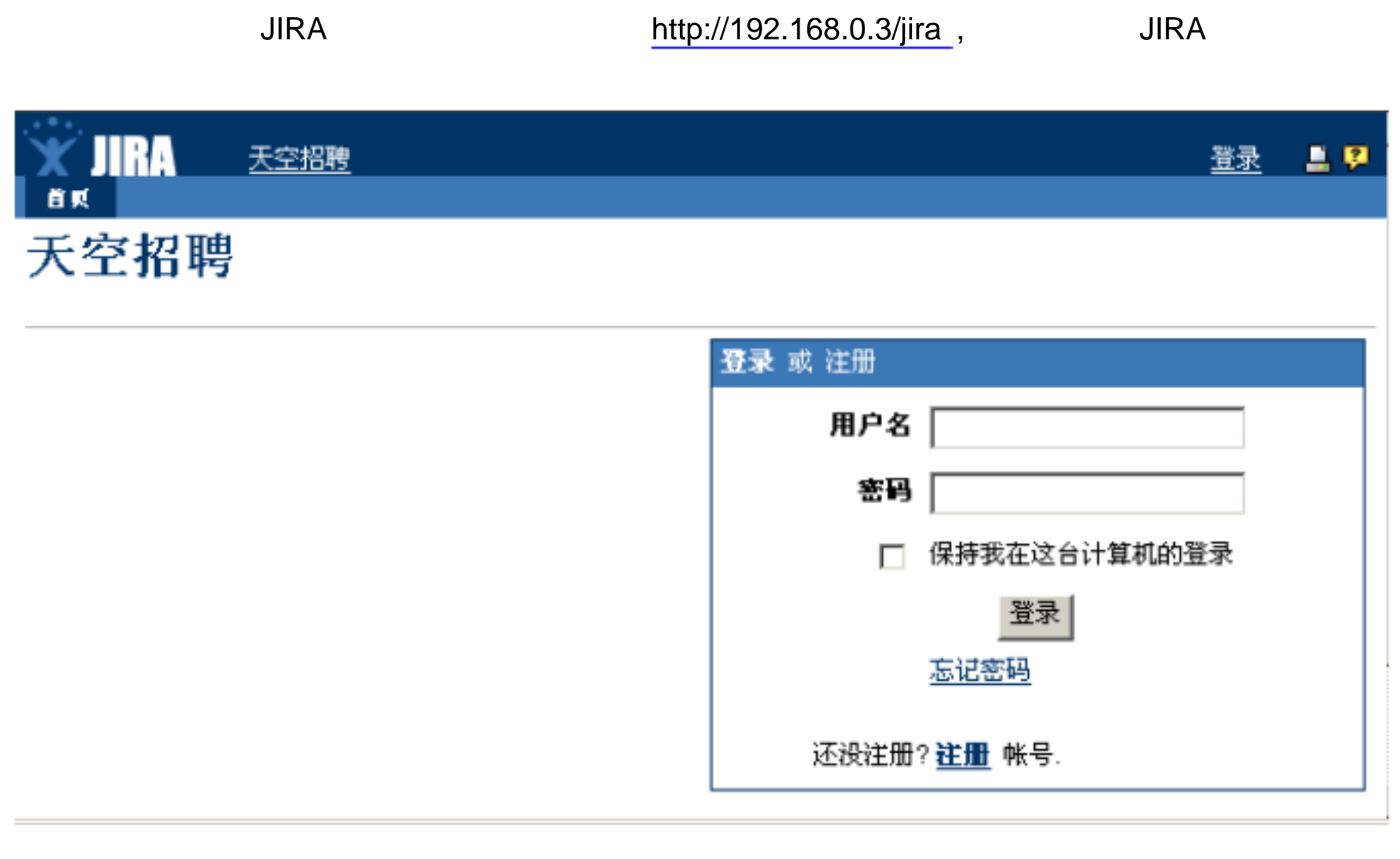

输入系统管理员的用户名和密码就可以登录 JIRA 系统。当然也可以点击 "注册"链接在 JIRA

 $\mathsf{JIRA}$ 

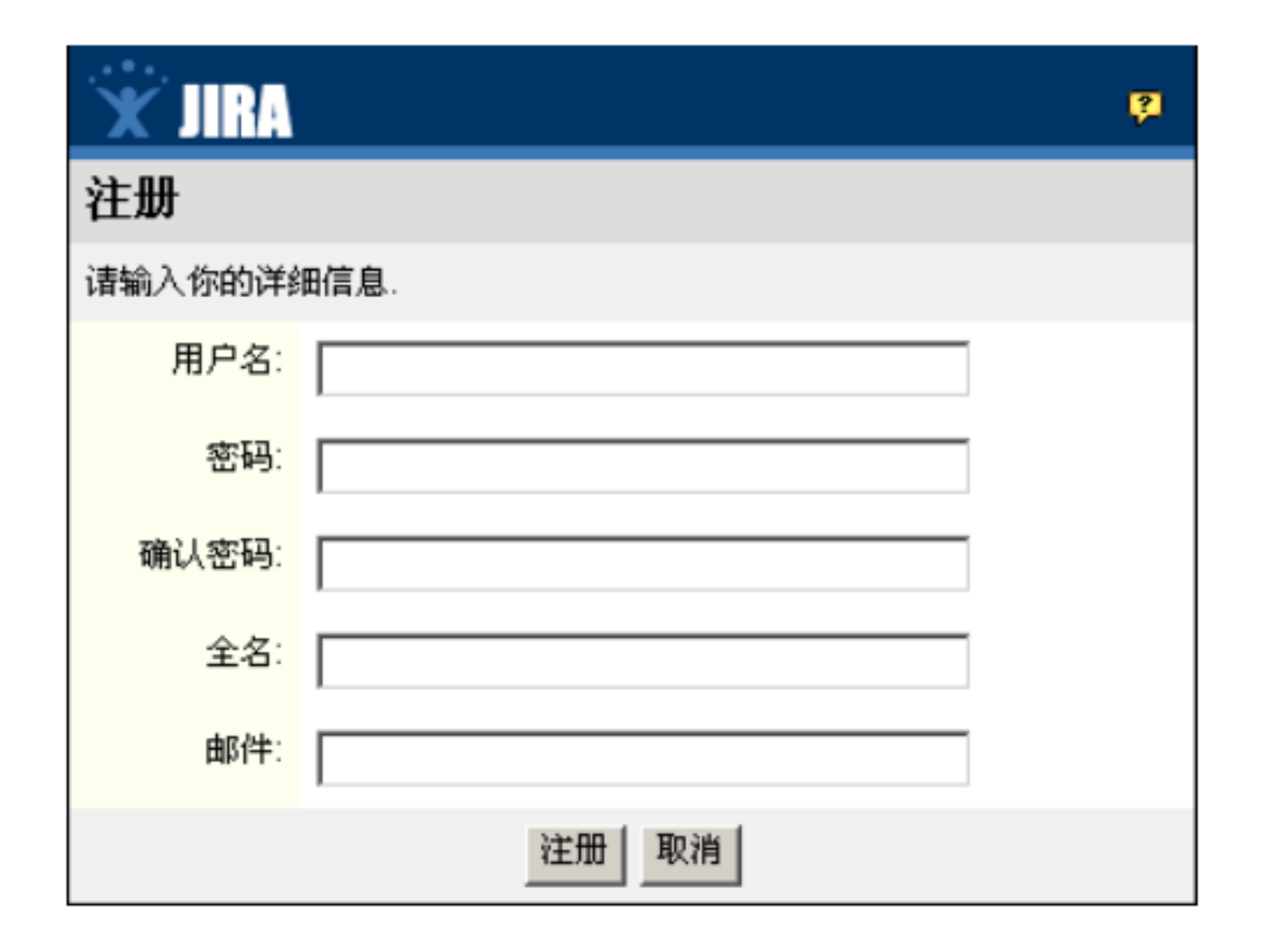

#### , which is considered in the set of  $\mathbf{j}$ ira-user ,  $\mathbf{k}$  ,  $\mathbf{k}$  ,  $\mathbf{k}$  ,  $\mathbf{k}$  ,  $\mathbf{k}$  ,  $\mathbf{k}$  ,  $\mathbf{k}$  ,  $\mathbf{k}$  ,  $\mathbf{k}$  ,  $\mathbf{k}$  ,  $\mathbf{k}$  ,  $\mathbf{k}$  ,  $\mathbf{k}$  ,  $\mathbf{k}$  ,  $\mathbf{k}$  ,  $\mathbf{k}$  ,  $\mathbf{k}$

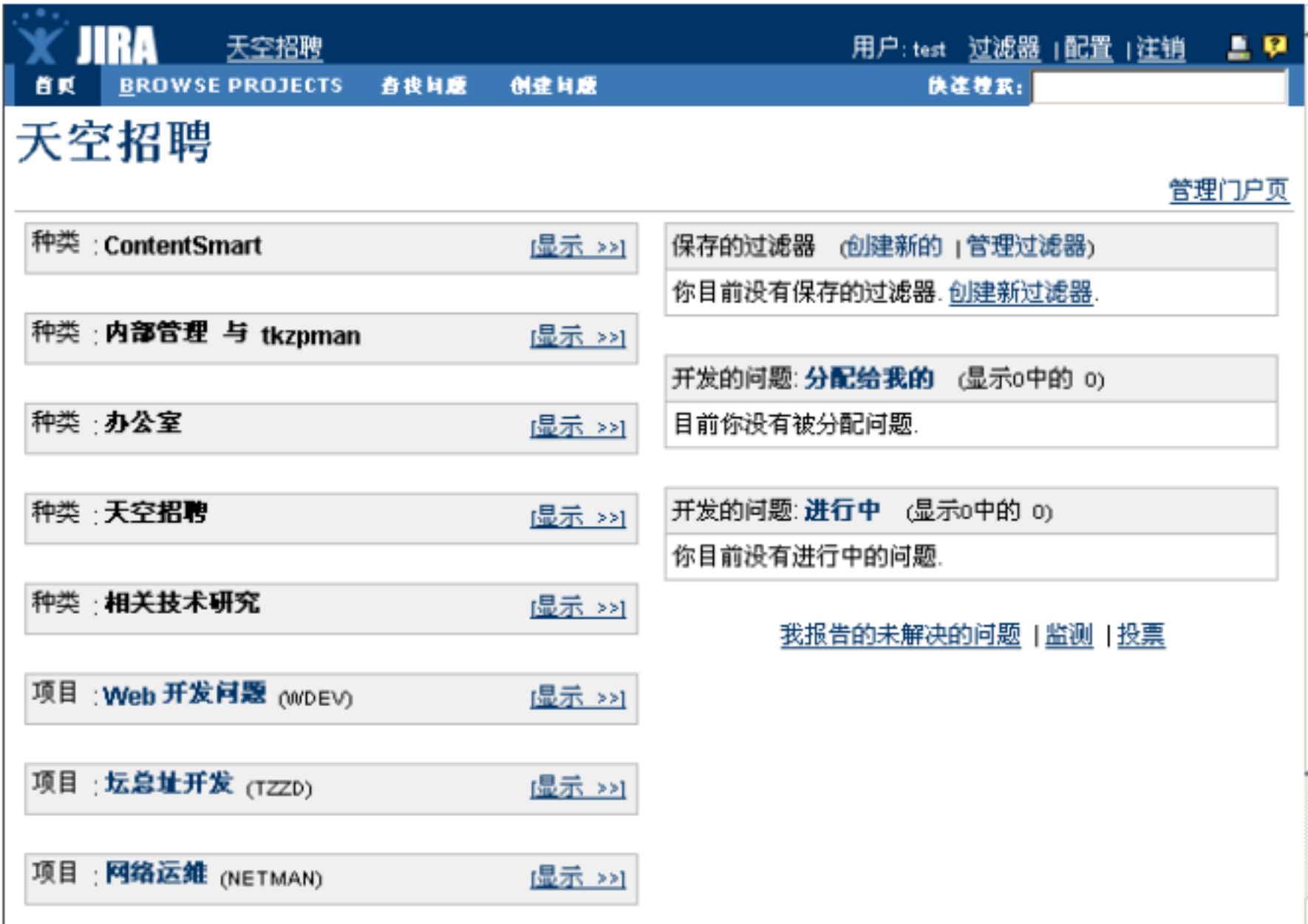

类型,然后点击"下一步"填写问题的详细信息。

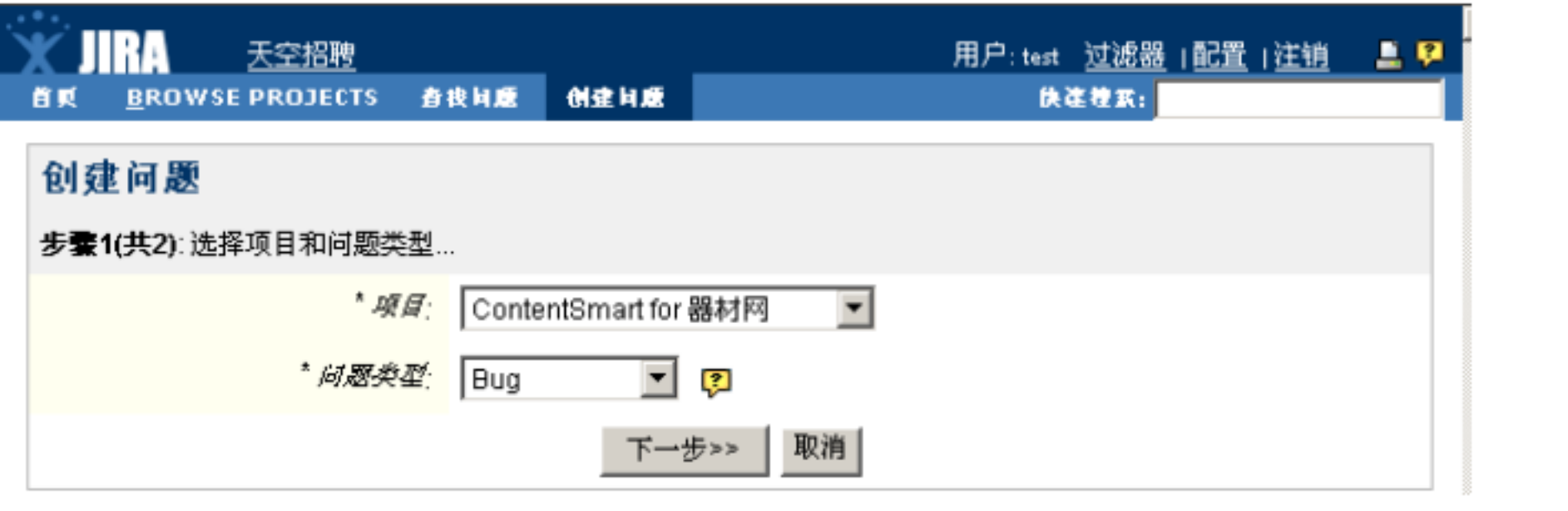

#### 首页 BROWSE PROJECTS 查找问题 创建问题 警理 快连搜索: 天空招聘 管理门户页 种类:内部管理 与 tkzpman 隐藏] 保存的过滤器 创建新的 | 管理过滤器) 网络运维  $10$ 项目: tkzpman (TKZPMAN) 显示>>1 开发的问题: 分配给我的 (显示6中的 5) 项目:网络运维 (NETMAN) **a** NETMAN-8 分布式应用日志的集中化存储 <u> |显示 >>1</u> û **E NETMAN-9 我们的网站如何阻止恶意抓取** û û **a** METMAN-10 用 web 实现部署文档 û ■ TKZPMAN-1 北zpman 加一个搜索引擎 3 TIZPMAN-2 应有项目分类,且可创建子类项目 û 开发的问题: 进行中 (显示0中的 0) 你目前没有进行中的问题. 我报告的未解决的问题 |监测 |投票 任务:管理 項目: 浏览所有 或 新建. 用户 浏览 用户,组 或者 新建用户. 数据 恢复 或 备份 JIRA 数据为XML 设置 配置 JIRA 或 修改全局权限。 <mark>技权</mark> JIRA Enterprise: Evaluation 授权 (查看详情) (在 19天, 18小时, 11分, 23秒 过期 即 12/十一月/06)

 $\frac{d}{dx}$  and  $\frac{d}{dx}$ 

 $JIRA$ 

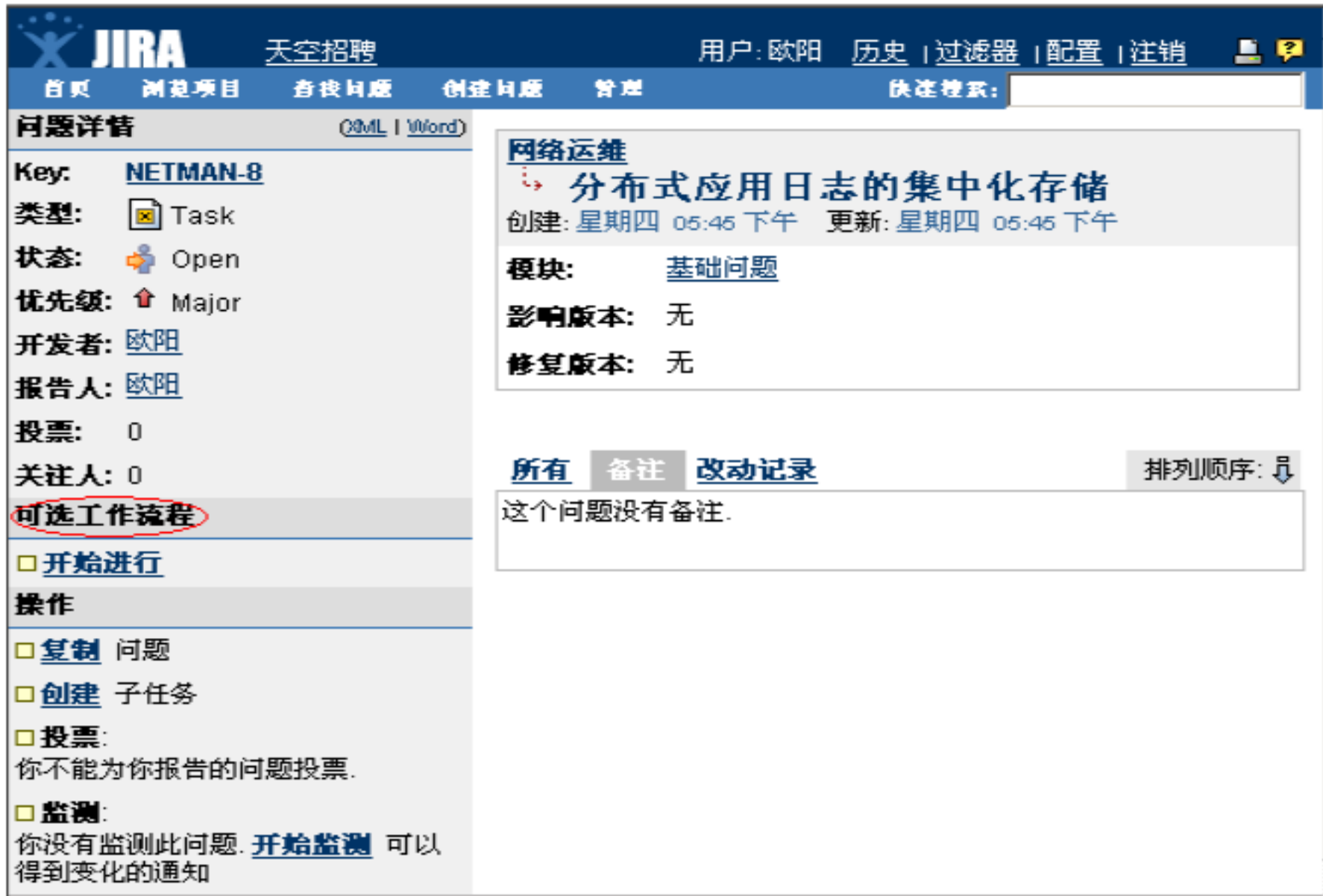

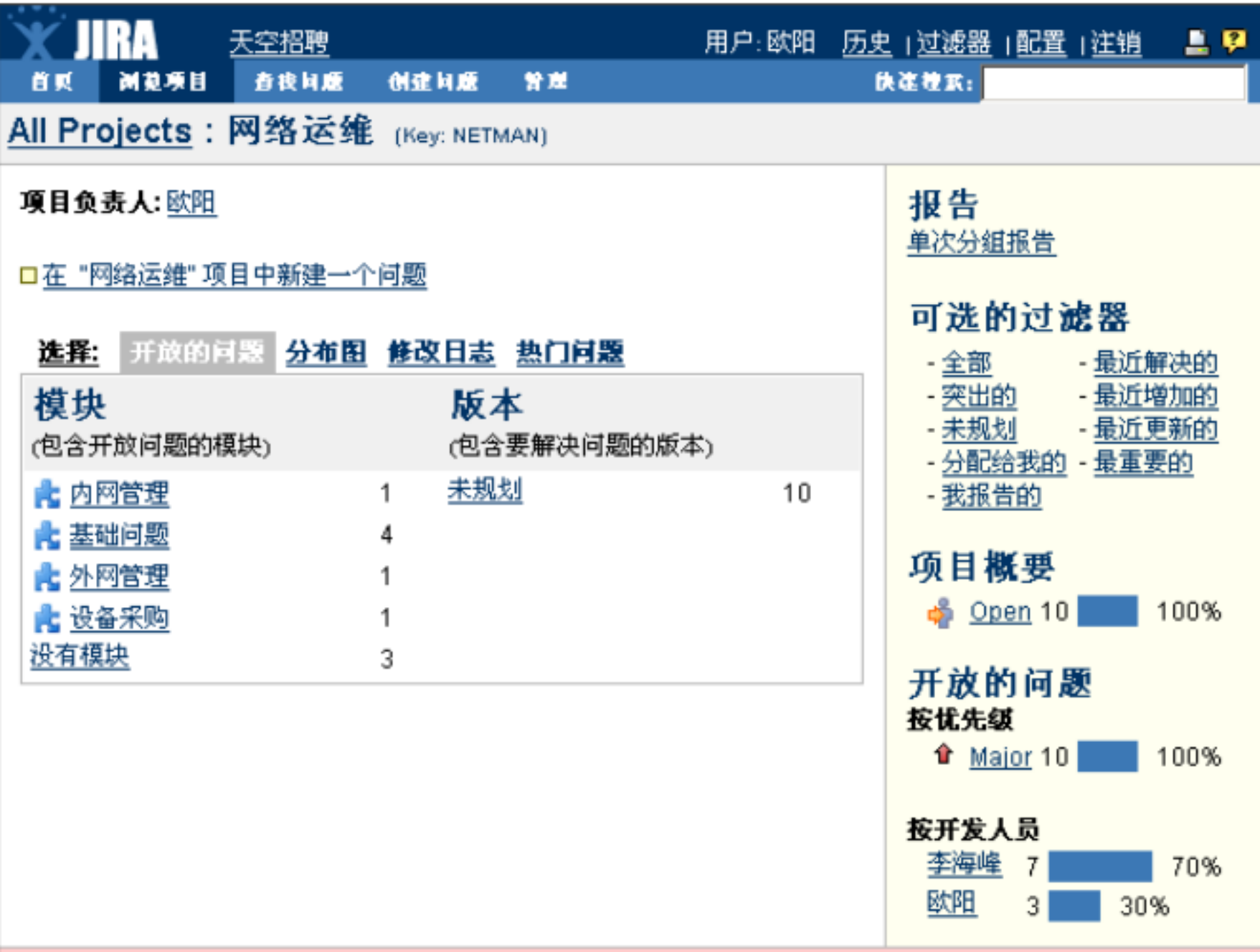

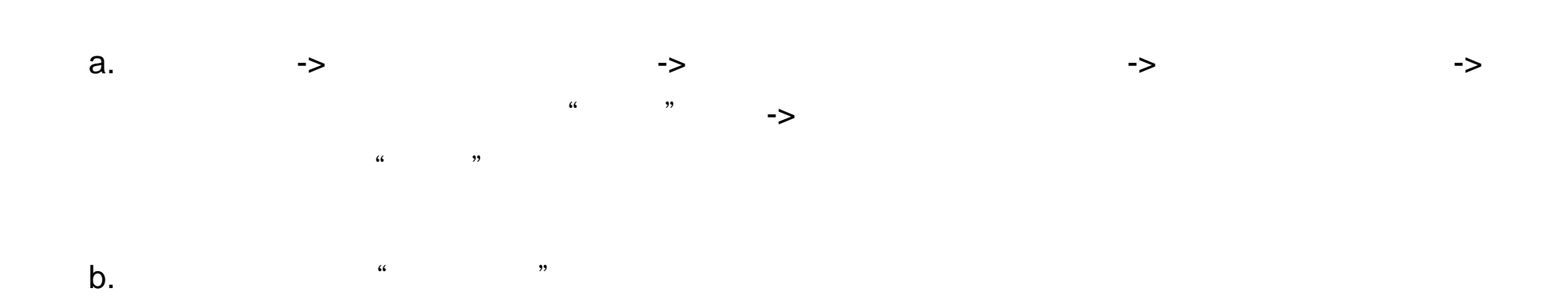

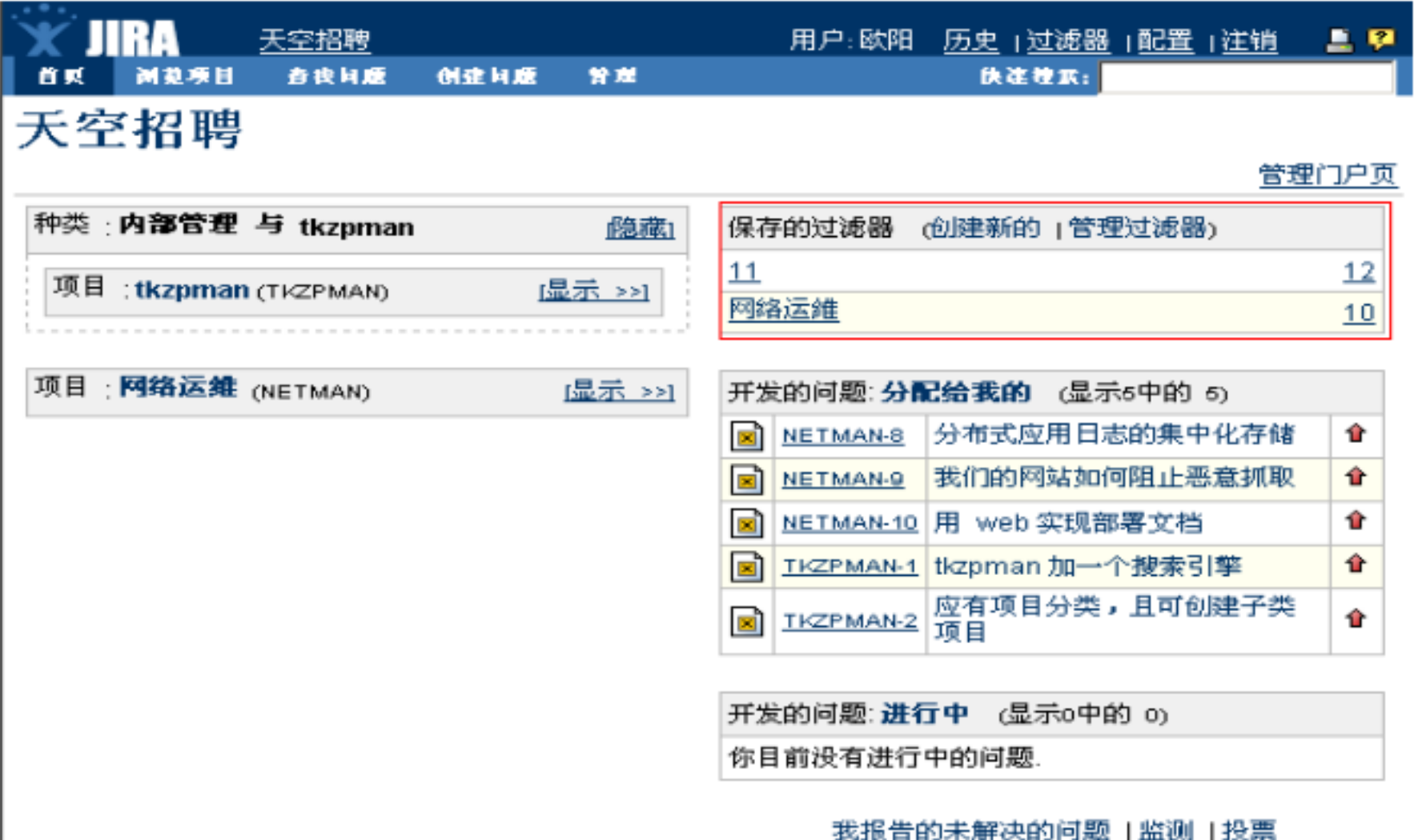

2.5

 $\alpha$  and  $\alpha$  is the set of  $\alpha$ 

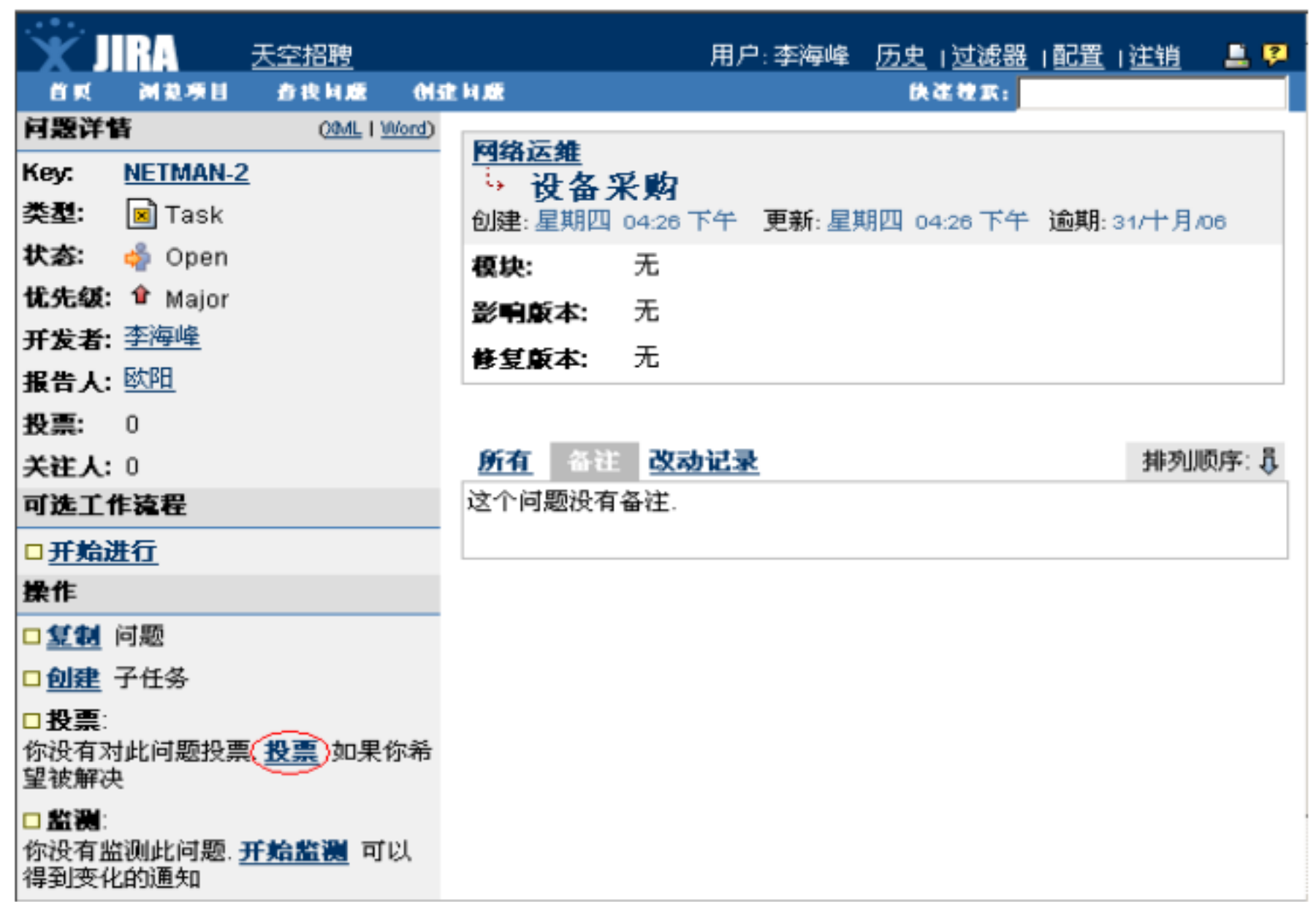

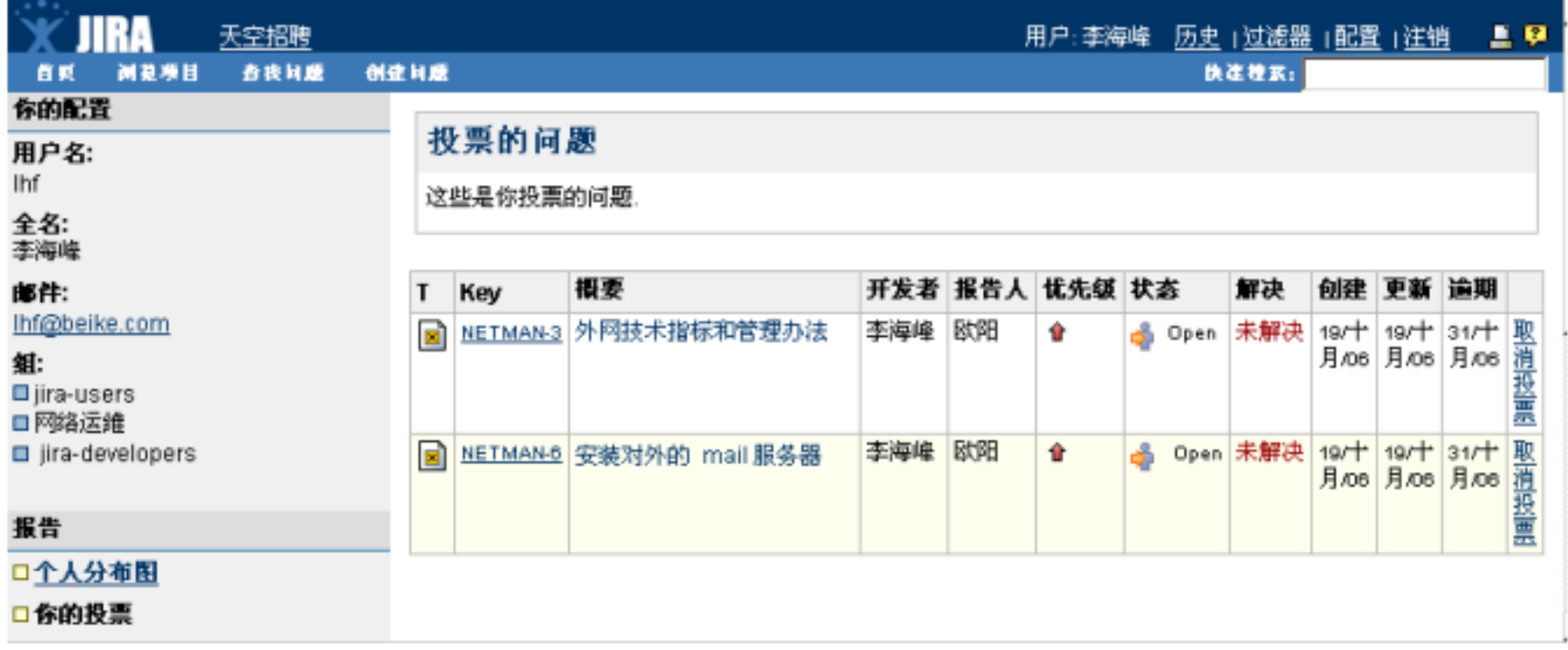

 $\alpha$  and  $\alpha$  and  $\alpha$  and  $\alpha$  are  $\alpha$  the  $\alpha$ 

 $1.1$ 

#### $JIRA$  "  $''$  ,"

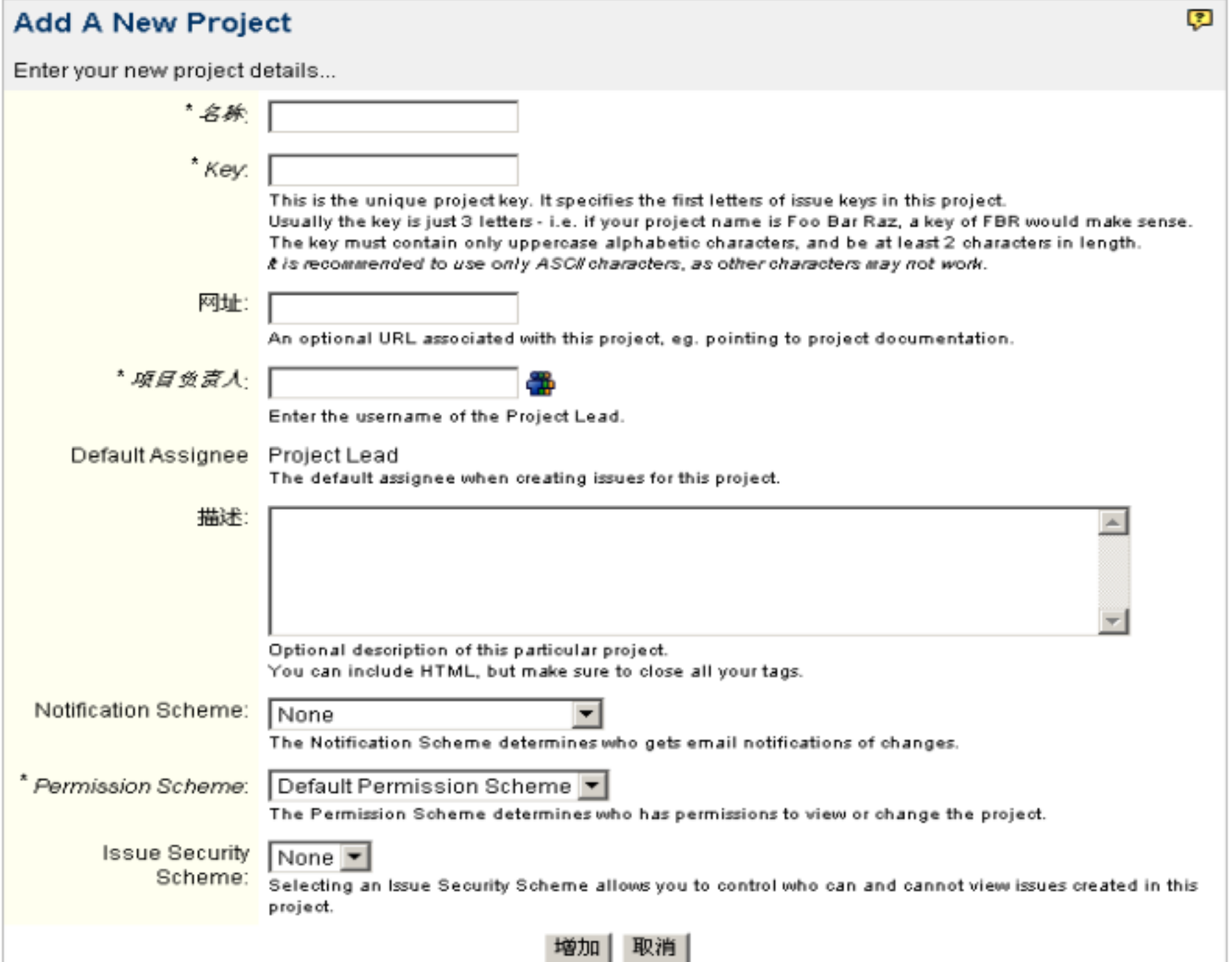

╘

 $\frac{1}{2}$  , and  $\frac{1}{2}$  , and  $\frac{1}{2}$  , and  $\frac{1}{2}$  , and  $\frac{1}{2}$  , and  $\frac{1}{2}$  , and  $\frac{1}{2}$  , and  $\frac{1}{2}$  , and  $\frac{1}{2}$  , and  $\frac{1}{2}$  , and  $\frac{1}{2}$  , and  $\frac{1}{2}$  , and  $\frac{1}{2}$  , and  $\frac{1}{2}$  , a

### 项目: try

**Key: TRY** 网址: 没有网址 項目负责人:欧阳 Default Assignee: Project Lead Issue Type Scheme: Default Issue Type Scheme (选择 | 编辑 | Manage) Notification Scheme: 无(选择) **Permission Scheme**: Default Permission Scheme (选择 | 编辑 ) Issue Security Scheme: 无 (选择) Field Configuration Scheme: System Default Field Configuration Issue Type Screen Scheme: Default Issue Type Screen Scheme (选择 | 编辑 ) Workflow Scheme>无 (选择) CVS Modules: 无 (Select Modules) Mail Configuration: Mail notifications from this project will come from the default address (Edit mail configuration) Project Category: 无 (Select Category)

### 浏览项目 (Edit Project) Delete Project

#### Components

- **Add** a new component
- Select assignees for components

There are no components at the moment.

#### Versions

Manage versions (displayed in the order of newest first)

There are no versions.

**Permission Scheme** 

**Workflow Scheme** 

**Edit Project** 

Add a new component

### Project Category The Transfer Category The Transfer of the Transfer of the Project

#### Category"

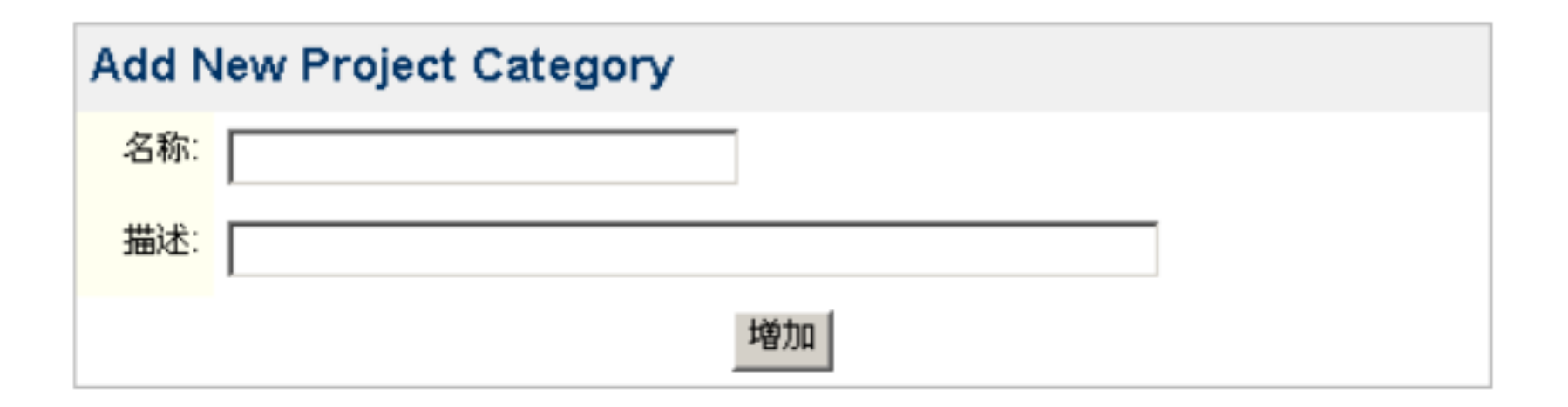

Project Category  $\qquad$  " Select Category "

### $1.3$

### " Group Browser"

### **Group Browser**

The Group Browser allows you to browse all the groups in the system. You can also add and remove groups from here.

**Bulk Edit Group Members** 

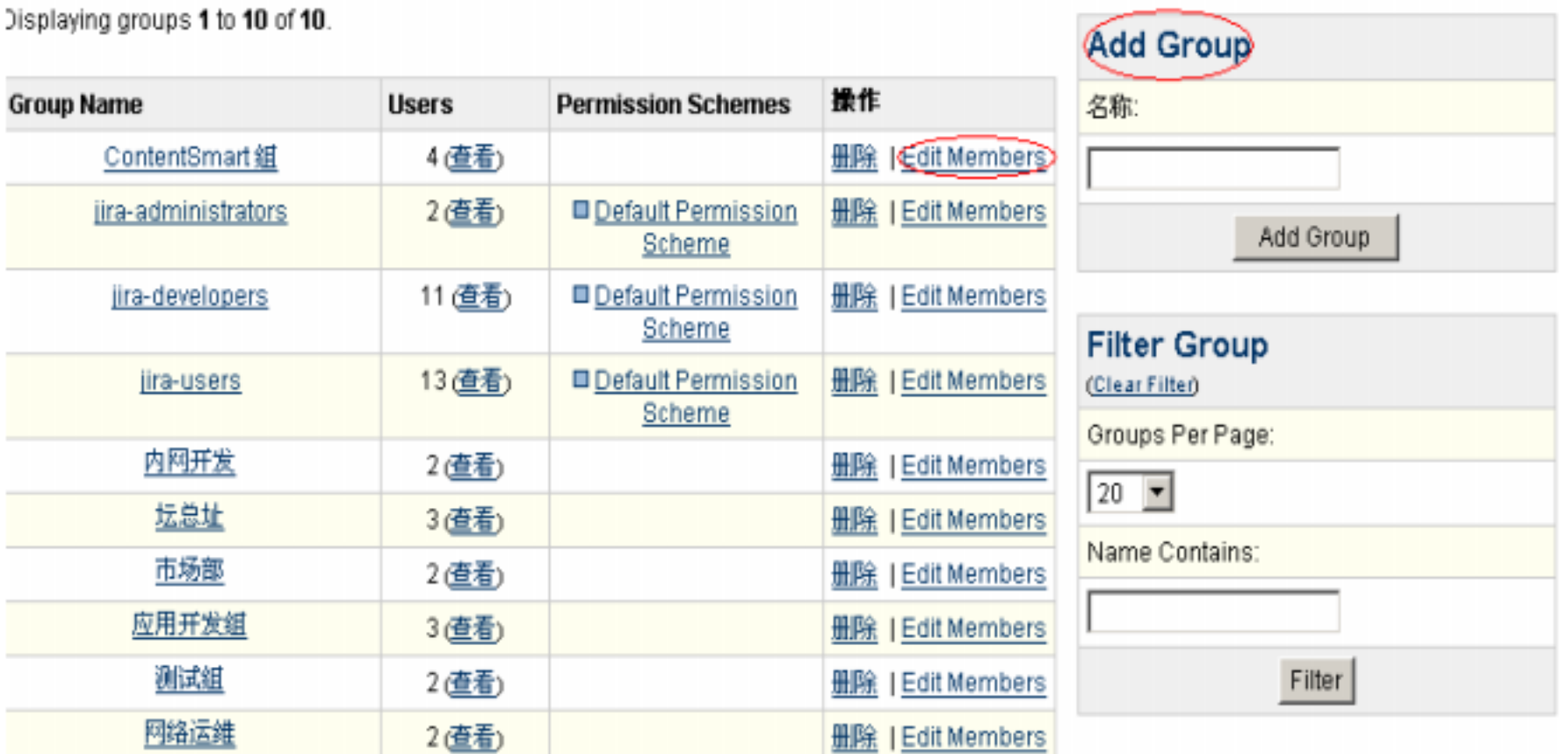

Add Group

### 1.4 Permission Scheme

" Permission Scheme" ->Add Permission Scheme->  $\rightarrow$ 

Scheme " Permission"

### Edit Permissions — 市场部

On this page you can edit the permissions for the "市场部" permission scheme.

# Grant permission to users/groups<br>Q View all permission schemes

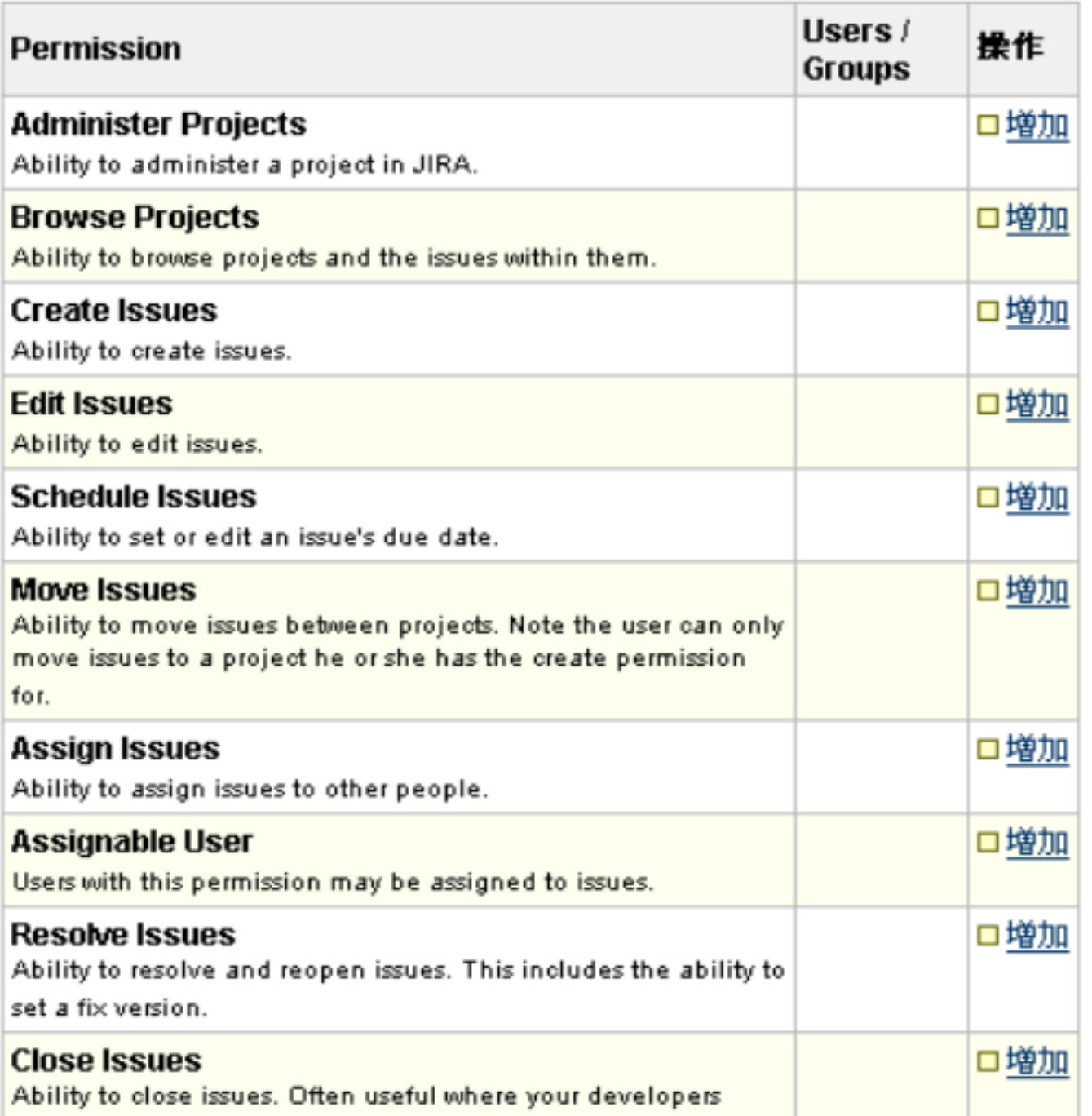

 $\sqrt{2}$ 

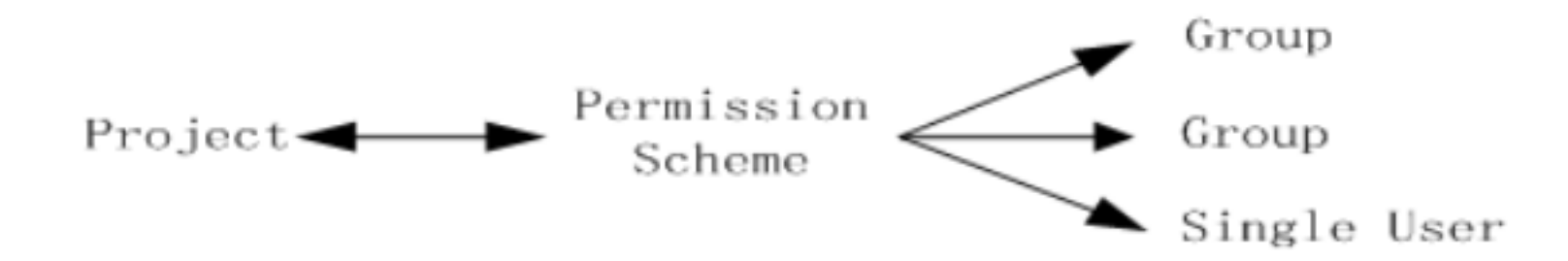

Permission Scheme  $\blacksquare$ Permission Scheme

#### 项目: ContentSmart for 器材网

Key: CQC 网址: 没有网址 項目负责人: 欧阻 Default Assignee: Project Lead Issue Type Scheme: Default Issue Type Scheme (选择 | 编辑 | Manage) Notification Scheme: 无 (选择) Permission Scheme>Default Permission Scheme (选择 | 编辑) Issue Security Scheme: 无 (选择) **Field Configuration Scheme:** System Default Field Configuration<br>Issue Type Screen Scheme: <u>System Default Field Configuration</u><br>Issue Type Screen Scheme: Default Issue Type Screen Scheme (选择 |编辑 ) Workflow Scheme: 无 (选择) CVS Modules: 无 (Select Modules) Mail Configuration: Mail notifications from this project will come from the default address (Edit mail configuration) Project Category: ContentSmart (Select Category)

**Permission Scheme**